## **Ajustando o Balanço de Branco**

Você pode ajustar o tom de cores de acordo com a fonte de luz.

1 Pressione o botão il para exibir o menu.

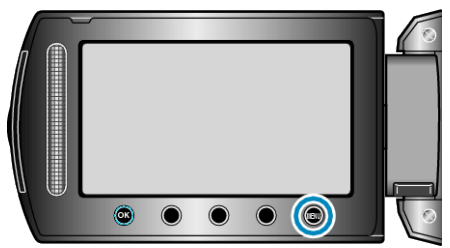

*2* Selecione a opção "MANUAL SETTING" (Configuração manual) e pressione  $@$ .

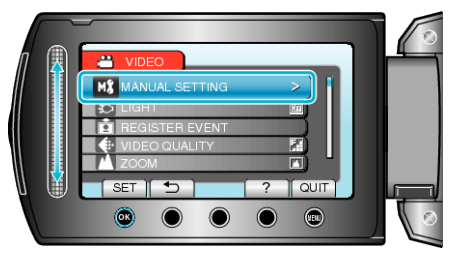

*3* Selecione a opção "WHITE BALANCE" (Balanço de branco) e pressione <sup>®</sup>.

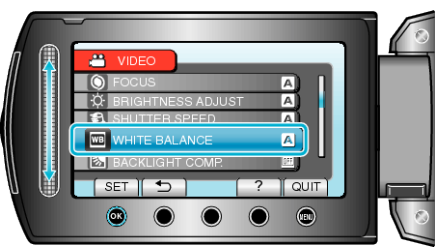

4 Selecione o ajuste balanço de branco e pressione  $\circledast$ .

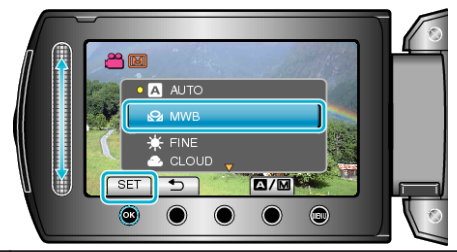

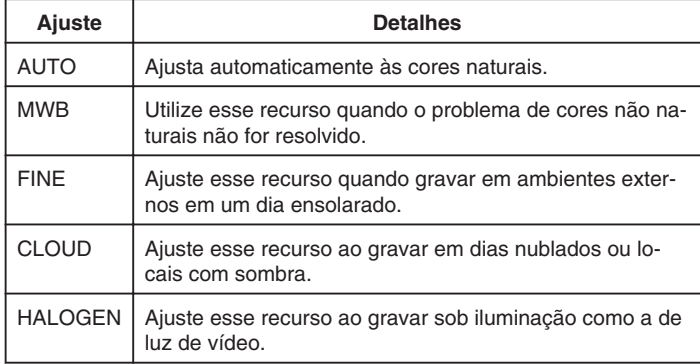

## **Utilizando o MWB (Balanço de branco)**

- *1* Segure uma folha de papel branco na frente da lente de forma que o papel branco preencha toda a tela.
- 2 Selecione "MWB" (Balanço de branco) e fique pressionando  $@.$
- O cursor piscará.
- 3 Libere  $\circledast$  após o menu desaparecer.